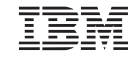

Part Number: 27L2614 ThinkPad 560Z Quick Reference and Service Information Your name: Company name: Model number:

Serial number:

Company or reseller service:

IBM service Web site:

IBM service number:

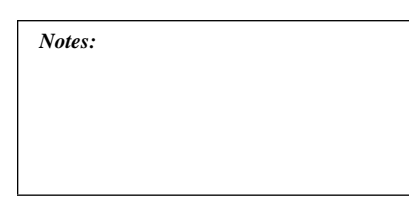

### **Locations**

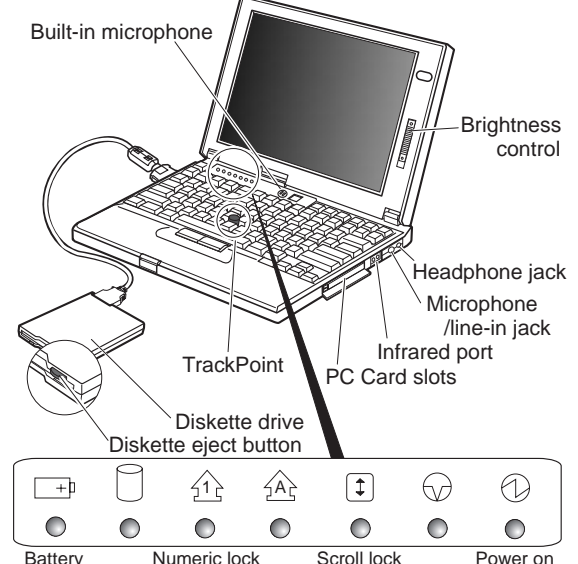

Suspend mode Battery Mumeric lock Scroll lock Hard disk in use Caps lock

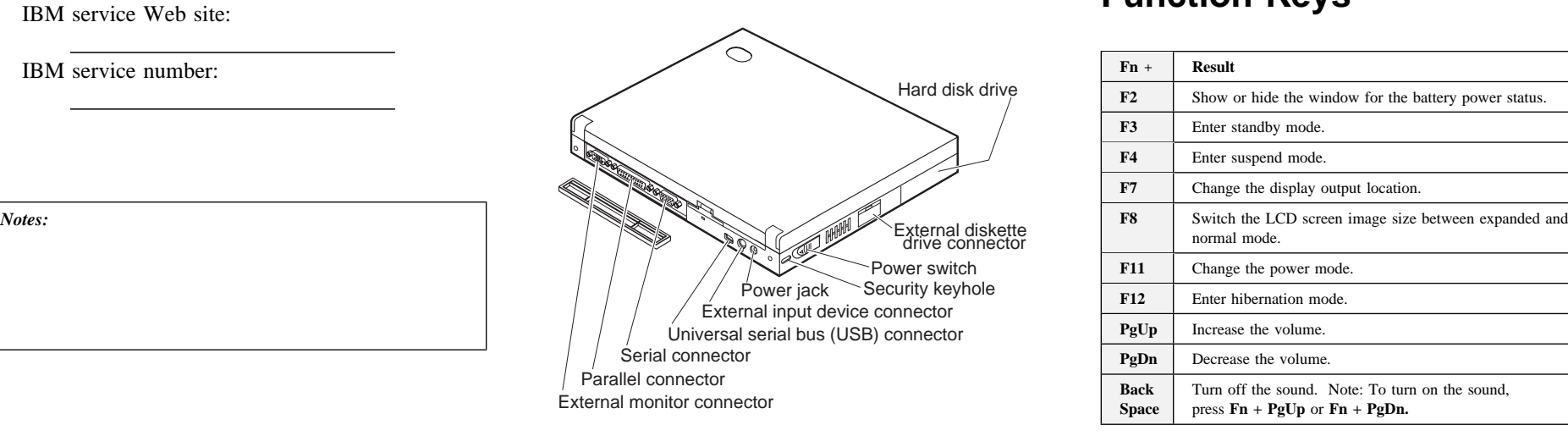

## **System-Status Indicators**

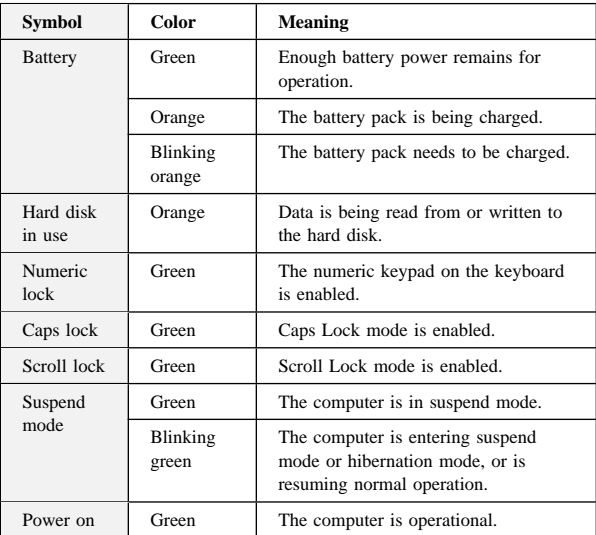

# **Function Keys**

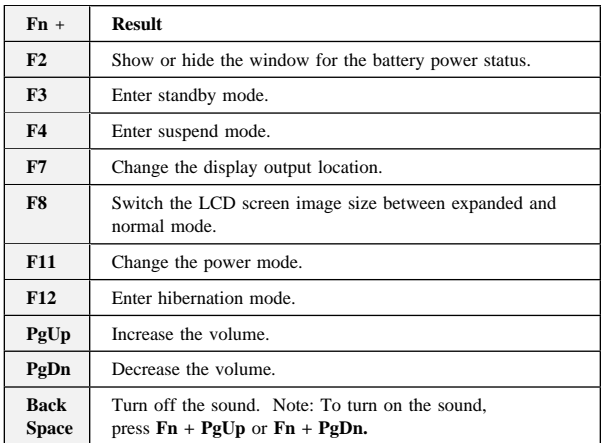

## **Getting Service**

**Always read the "Solving Computer Problems" chapter of your** *User's Reference* **before calling IBM.**

During the warranty period, you can get help and information from International Warranty Service (IWS) in your country. Before you call, fill out the front of this card. Also have:

The exact wording of any error messages Hardware and software configuration information A description of the problem Information and serial numbers of any options installed on your system

#### **International Warranty Service Information**

This IBM product is eligible for IWS wherever your machine type is sold by IBM. Your computer must be registered to receive international service. To register, call one of the following IWS offices:

Southeast Asia, Australia, New Zealand, and Hong Kong: 61-2-9354-4171 Canada, Latin America, and the U.S.: 1-800-497-7426 Europe, Middle East, and Africa: 44-1475-893638 Japan, Korea, China (except Hong Kong), and Taiwan:

81-462-73-7598

#### **Help through a ThinkPad Web Site**

The latest information about ThinkPad computers:

**http://www.ibm.com/thinkpad**

Technical support information:

**http://www.ibm.com/support**

### **ThinkPad Configuration Program**

You can customize your hardware system settings with the ThinkPad Configuration program. To start the ThinkPad Configuration program, double-click on the **ThinkPad** icon at the right side of the taskbar.

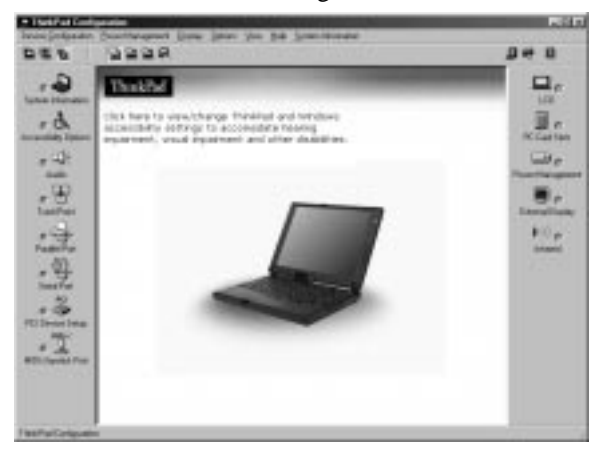

For more information, click on the **Help** button

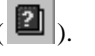

**TrackPoint Setting:** You can customize such TrackPoint functions as **Press-to-Select** and **Sensitivity**.

Click on the **TrackPoint** button (

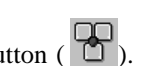

### **Battery Status**

You can monitor the battery status with the Fuel-Gauge program. To start the Fuel-Gauge program, click on **Start** and move the cursor to **ThinkPad**; then click on **Fuel-Gauge**.

## **For Further Information**

You can find the following information in your ThinkPad user's manuals.

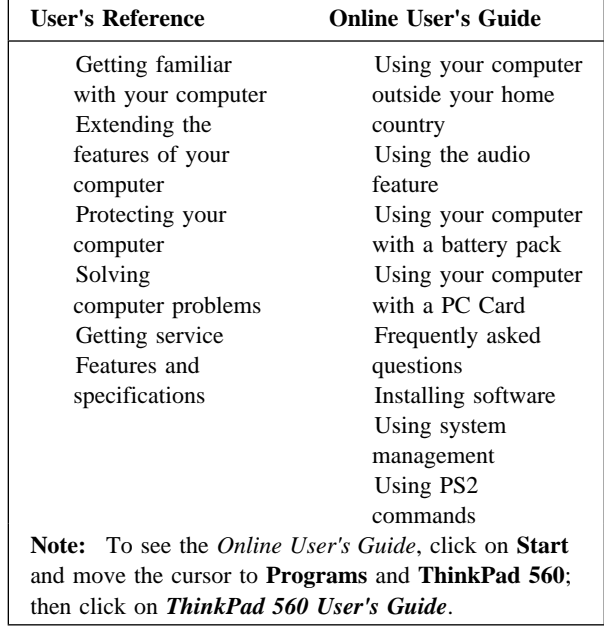